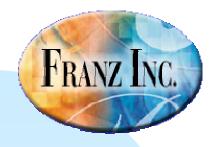

# IDE Changes and Features In Allegro CL 8.2

David Margolies (dm@franz.com)

Questions and comments to support@franz.com

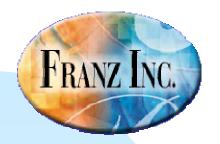

#### The IDE in 8.2: Topics

- New look and feel
- Works on the Mac
- New split-bar widget
- Chart and Plot widgets: discussion and examples

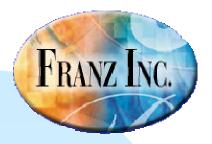

#### **New Look and Feel**

- New icons
- Widgets moved to a separate palette (display with Form menu item or clicking on background of form window).

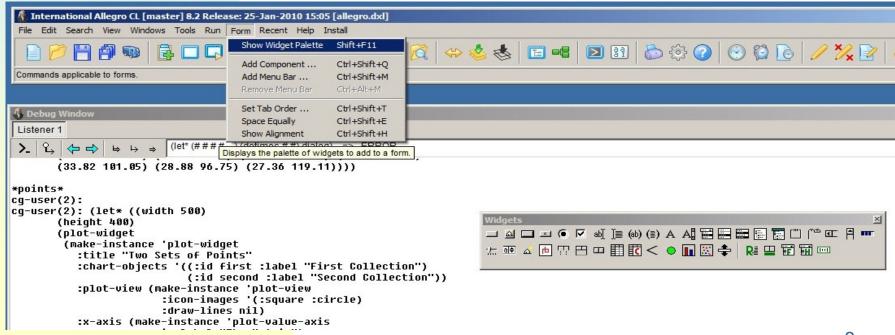

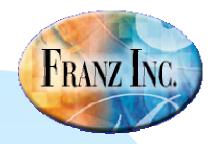

#### **IDE** works on the Mac

- Now supported on Windows, Linux, and the Mac.
- Programs developed on any platform (with minor tweaks) will work on the others.
- (Minor tweaks: GTK and Windows not fully compatible, some Windows-only features.)

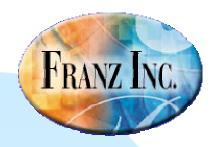

#### Split-bar widget

- The splitbar widget divides a window into two pieces and can be moved, moving or resizing areas on either side.
- There was an example of writing a split-bar from scratch in 8.1 (see 8.1 Navigator Example "Two Panes with a Draggable Pane Divider").
- The similar example in 8.2 is "Two Window Panes with a Draggable Split-bar Widget"

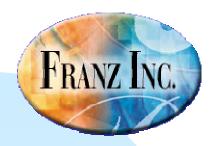

# Here is the Navigator Example of the Splitbar

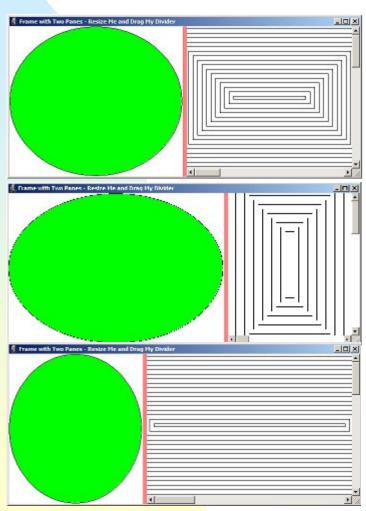

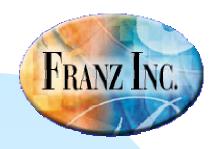

#### Here is another example:

On a dialog, we place these widgets from top to bottom:

- multi-line-editable-text
- button
- split-bar
- single-item-list

Add the names of the multi-line-editable-text and the single-item-list to the widgets-to-resize list of the splitbar and the name of the button to the widgets-to-move list.

Changes the dialog background color to white, and the split-bar colors to red, blue under mouse, yellow when dragging.

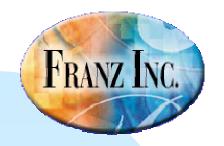

## Here is resulting dialog:

As first displayed on left, after split-bar is moved up on right (resized to fit on slide so a bit fuzzy):

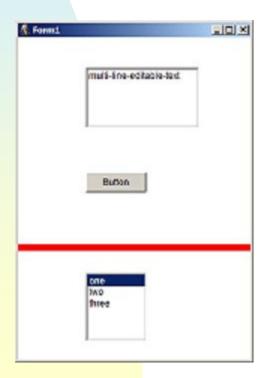

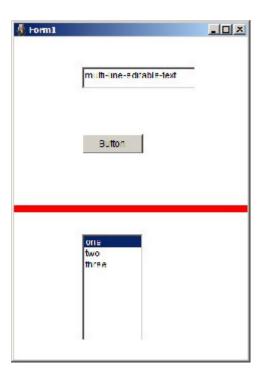

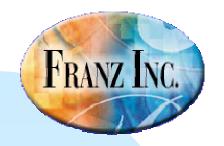

#### More split-bar notes

- They can also be used with window panes.
- With panes you typically you'd have no space between the split-bar and two child window panes.
- With widgets you typically have some additional space between the widgets and insert the split-bar about midway between the widgets.
- You specify colors with color-when-idle, color-undermouse, and color-when-dragging. In the default, not visible except when dragging (cursor shows when over split-bar)

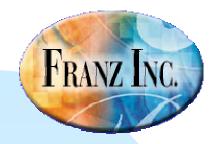

#### **Plot- and chart-widgets**

- Have been around since 8.1 (plot widgets added as a patch).
- Very powerful, which means lots of options.
- Lots of options may make initial use daunting!
- But easy to get started, and then refine result to exactly what you want.

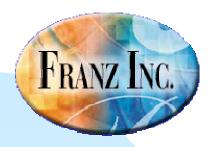

#### A really simple plot

- \*sinevals\* is list of pairs, x from 0 to 360 by 10s, y is (sin (/ (\* x pi) 180)
- We define the plot widget as

(make-instance 'plot-widget :title "Sine Plot" :width 500 :height 400))

We draw points with a loop doing

(set-plot-value plot-widget :x (first (nth i \*sinevals\*)) :y (second (nth i \*sinevals\*))

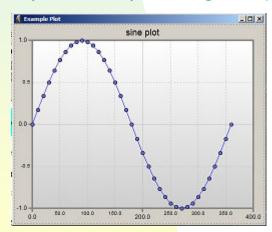

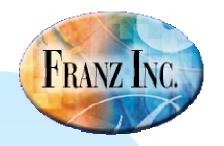

#### **Argument defaults are reasonable**

- Simply providing the data (with set-plot-value) is essentially all that is required for getting a plot.
- The defaults provide two levels of tick marks, points marked with connecting lines (you have to specify if you want points only).
- If you want things to look different, find examples that look like you want and imitate them.

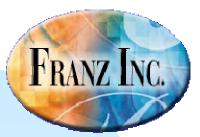

#### More plot examples

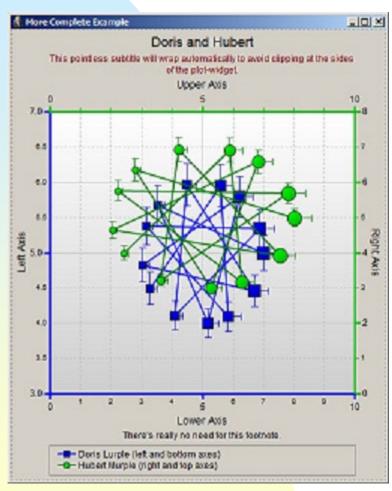

These examples are on the plotwidget documentation page

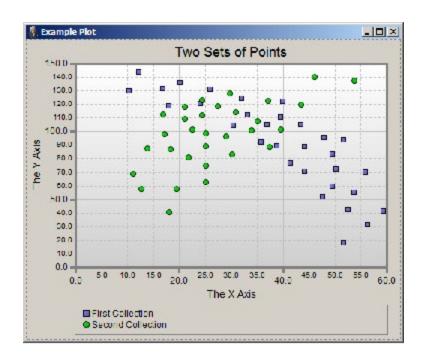

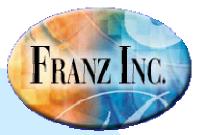

## The chart widget

 The chart-widget shares many properties (particularly those associated with labels and axes) with the plot widget

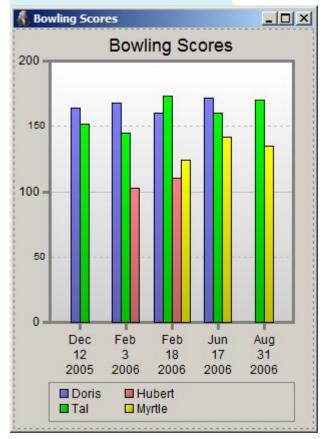

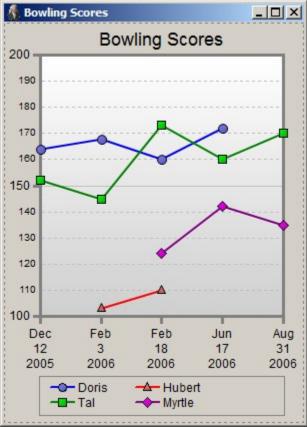

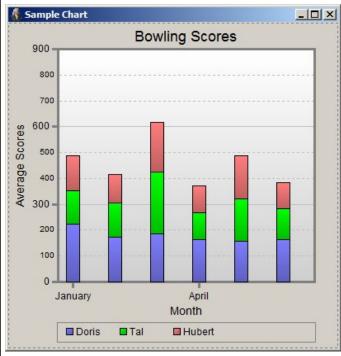

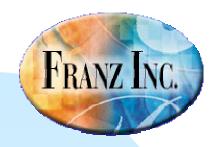

## The chart-widget versus the plot-widget

- The plot-widget is similar to the chart-widget, but designed for arbitrary (x, y) data. (The chart-widget evenly spaces items on the X axis so can do graphs but only when the X data is evenly spaced.)
- The plot-widget axes are both numeric. The chart-widget X axis is often categorical (objects like people, countries, months or years, etc.)

15

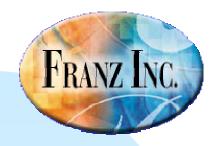

# Some chart-widget (and sometimes also plot-widget) features

- set-chart-value vs. chart-value-returner (also plotin place of chart-)
- Views: chart-view, bar-chart-view (also plot-view)
- Axis tics: major and minor.
- Labels
- Documentation

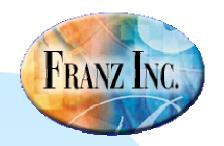

## set-chart-value vs. chart-value-returner (also plot- in place of chart-)

- You can specify values in a data structure and then have the set-chart-value (or set-plot-value) extract them.
- You can define a chart-value-returner (or plot-value-returner) function which will be called on each item.
- If using a returner function, you must somehow specify the number of items.

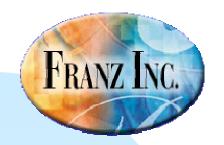

## Views: chart-view, bar-chart-view (also plot-view)

- Views give a broad description of how the data should be displayed.
- For charts: :bar and :line, or a chart-view object. Bar-chart-view can have values-are-stacked t.
- For plots: plot-view object with :draw-lines t or nil.

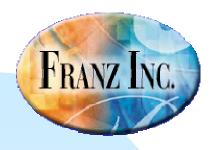

## **Axis tics: major and minor**

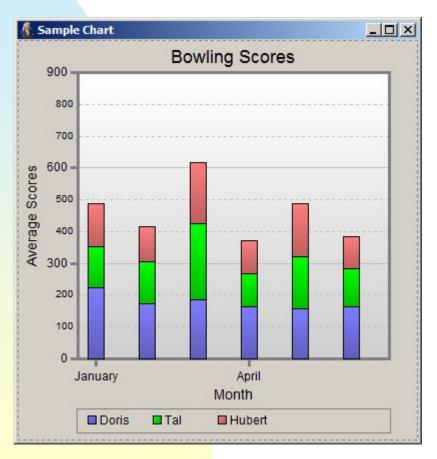

Note the Y axis has major and minor tics, while the X axis only labels some bars.

4/22/2010

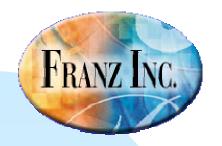

## More on axis tics and which bars are labeled

4/22/2010

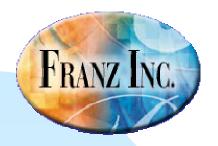

#### Labels

There are axis labels, a title, and a place where the things being graphed/charted is shown

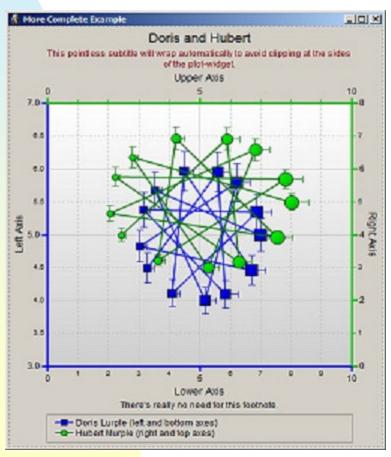

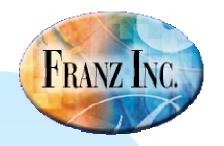

## The properties which display the labels

The axis labels and the multiple axes described on previous slide. See the last example on the doc/classes/cg/plot-widget.htm page

4/22/2010

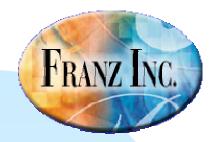

#### **Documentation**

- chart-widget and plot-widget pages (doc/classes/cg/chart-widget.htm, doc/classes/cg/plot-widget.htm)
- Pages for properties and also for related classes
- doc/cg/cg-chart-widget.htm

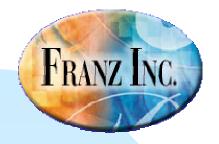

# IDE Changes and Features Allegro CL 8.2

David Margolies (dm@franz.com)

Questions and comments to support@franz.com